## **Auditing On The File Server**

## **To Implementing auditing on file server is a useful for track a log's for further investigation.**

1. go to run menu and open **secpol.msc**

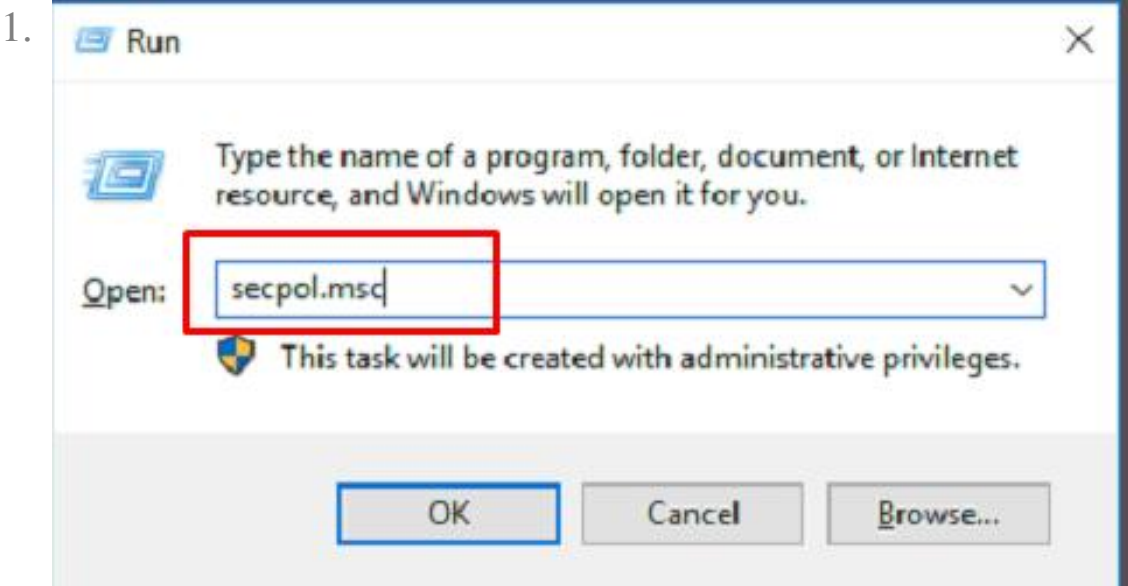

2. Now we need to go Advanced Audit Policy configuration > system audit policies > object access > audit file share & audit file system - open and select success and failure.

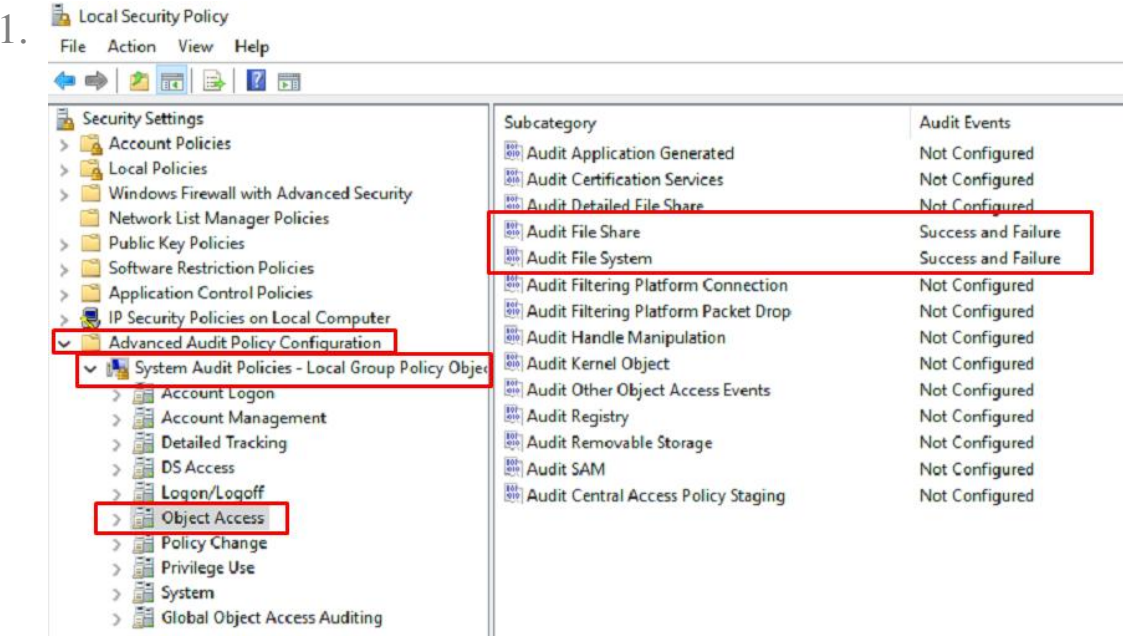

3. select shared folder and open property > security > advanced.

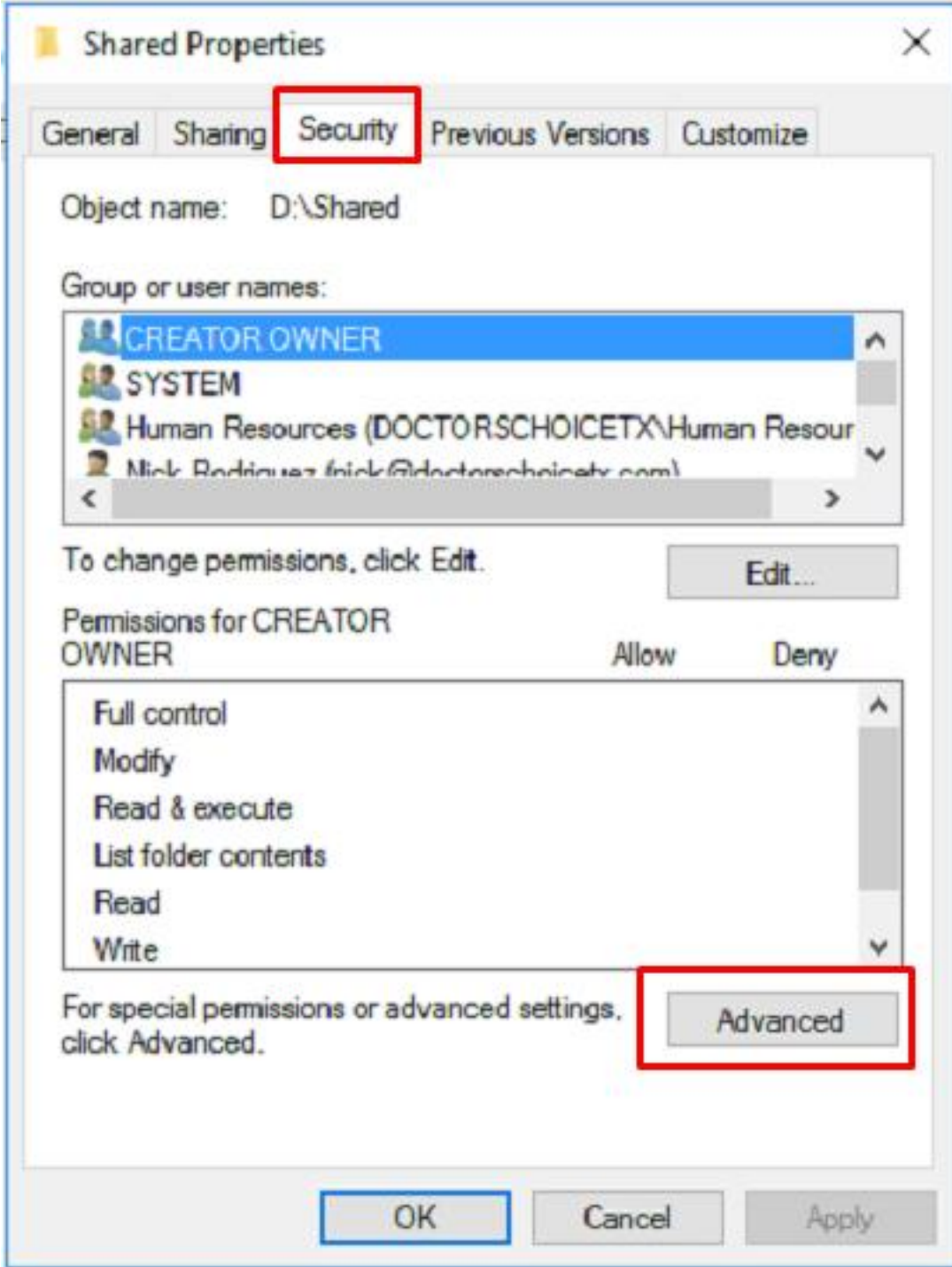

4. now go to Auditing > add

1.

1.

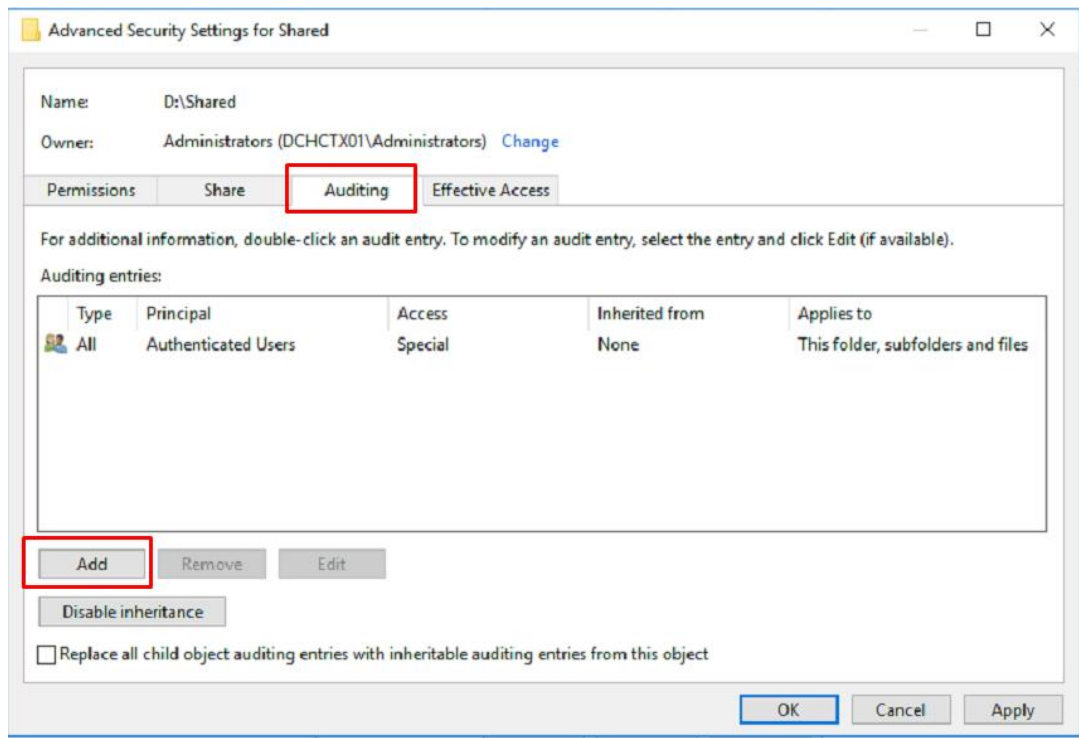

- 5. Select principal  $>$  i.e., domain admins
- 6. type  $>$  All
- 7. Applies to > This folders, subfolders and files
- 8. show advance permissions
- 9. clear all permission and select manual permission as per requirements
- 10. ok

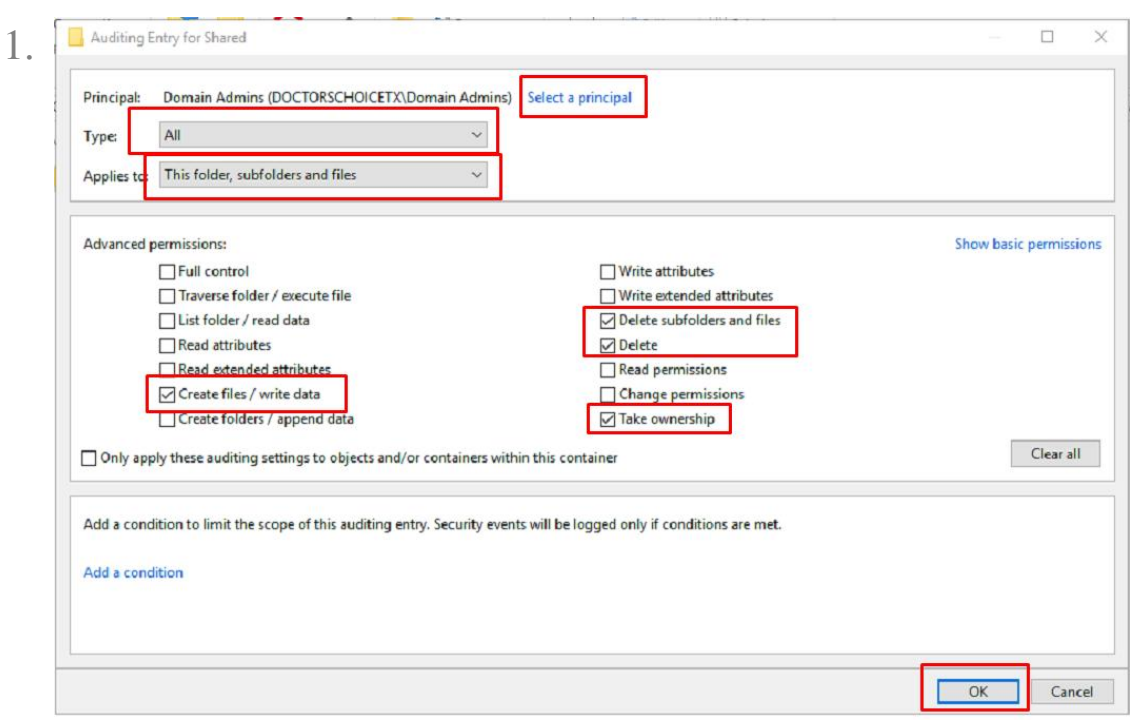

11. now click ok.

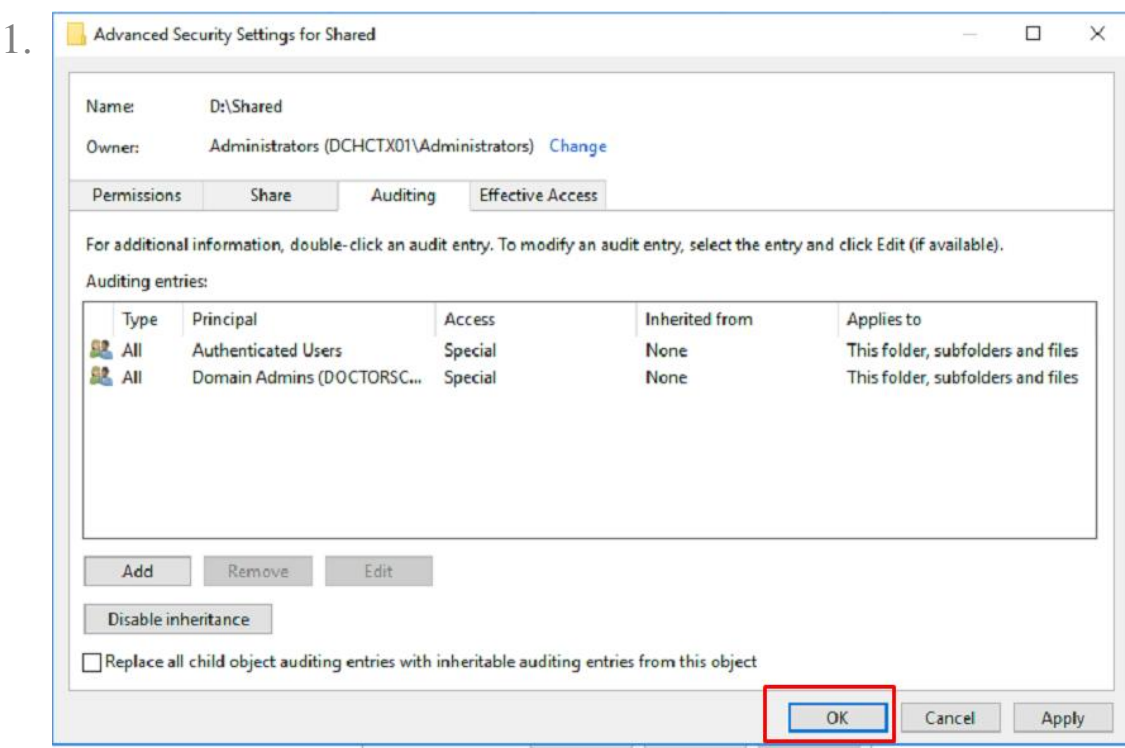

12. it will start the process and take a time depending on shared folder size.

## **Examine the log's of shared folder**

1. for testing purpose i create a test folder and delete that folder

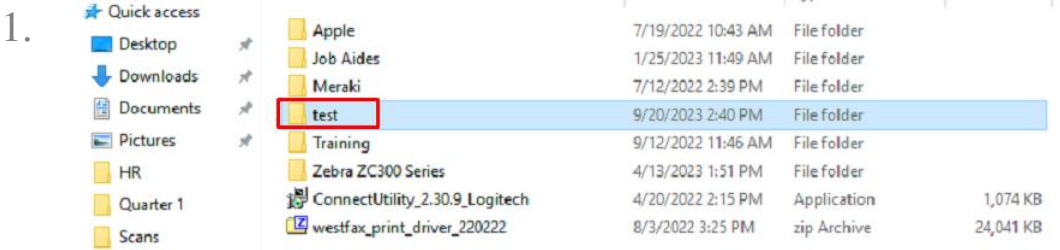

- 2. To view log's for that folder go to event viewer
- 3. windows logs > security
- 4. we can see in below image how we can found the detailed of shared folder if any changes did by any user.
	- 1.

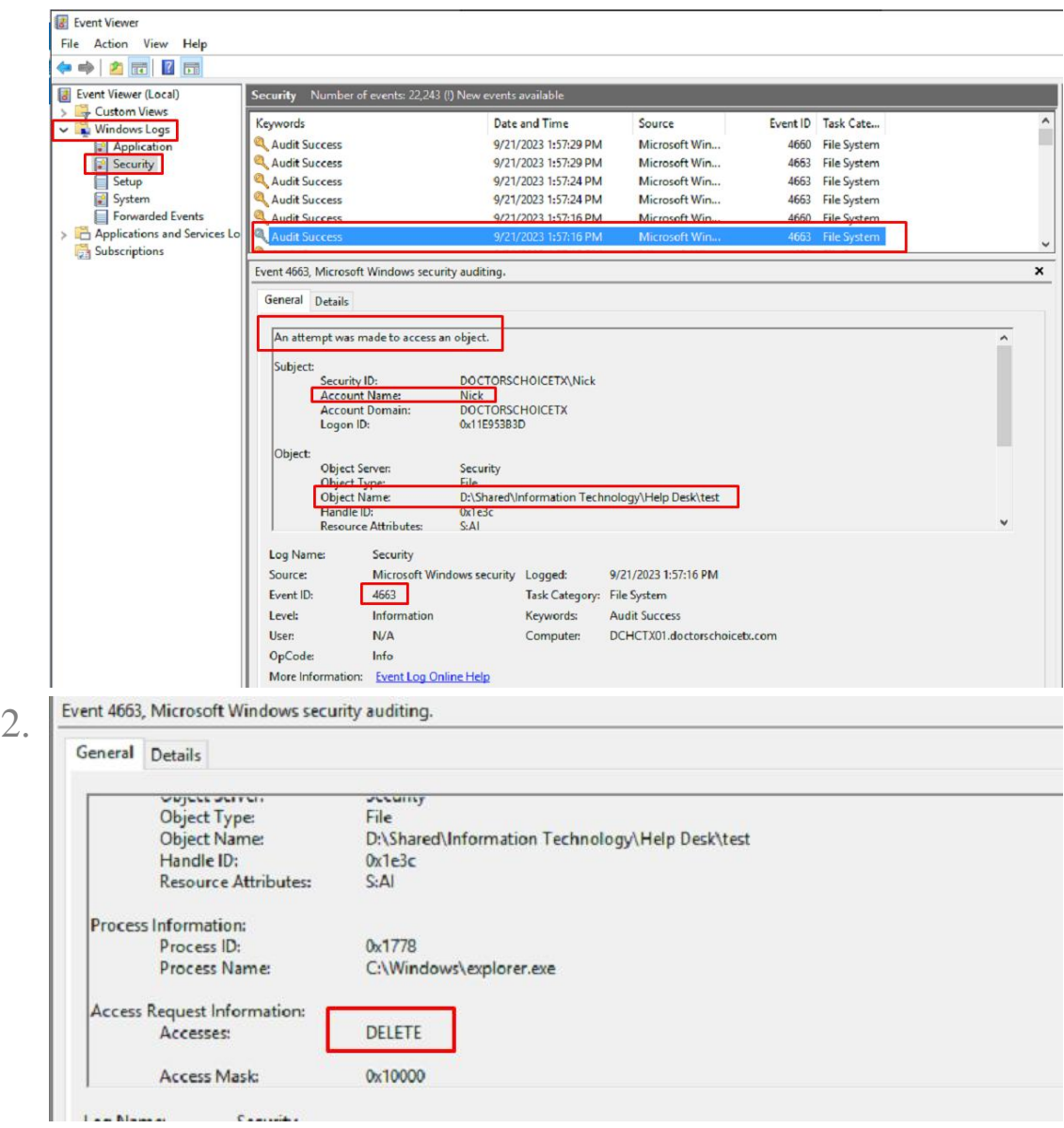

Online URL:<https://support.quikbox.com/article.php?id=261>